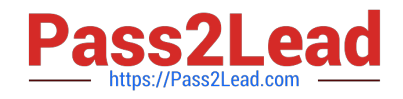

# **PL-100Q&As**

Microsoft Power Platform App Maker

# **Pass Microsoft PL-100 Exam with 100% Guarantee**

Free Download Real Questions & Answers **PDF** and **VCE** file from:

**https://www.pass2lead.com/pl-100.html**

100% Passing Guarantee 100% Money Back Assurance

Following Questions and Answers are all new published by Microsoft Official Exam Center

**C** Instant Download After Purchase

**83 100% Money Back Guarantee** 

- 365 Days Free Update
- 800,000+ Satisfied Customers

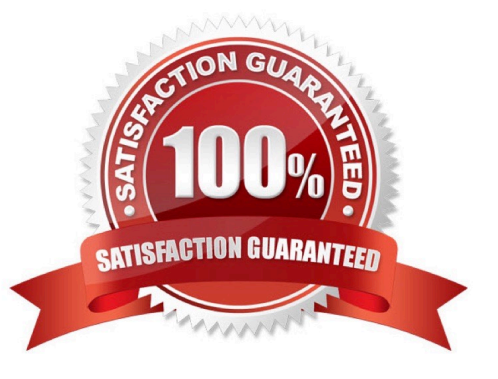

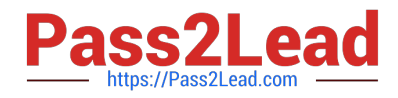

**Answer Area** 

# **QUESTION 1**

# DRAG DROP

A call center manager monitors incoming phone calls. The manager analyzes the performance of phone reps by using a custom view. The view contains a custom field named Phone call Duration in Minutes.

The call center manager must present an Excel spreadsheet daily to upper management. The spreadsheet must contain the call center performance for further trending analysis and corrective actions.

You need to create the spreadsheet.

Which four actions should you perform in sequence? To answer, move the appropriate actions from the list of actions to the answer area and arrange them in the correct order.

Select and Place:

#### **Actions**

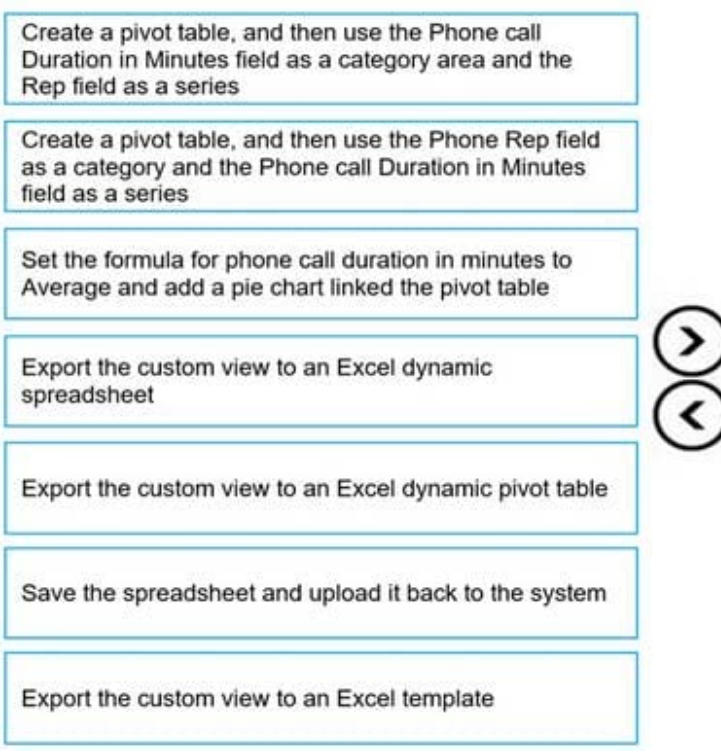

Correct Answer:

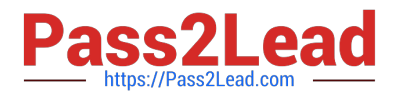

### **Actions**

#### **Answer Area**

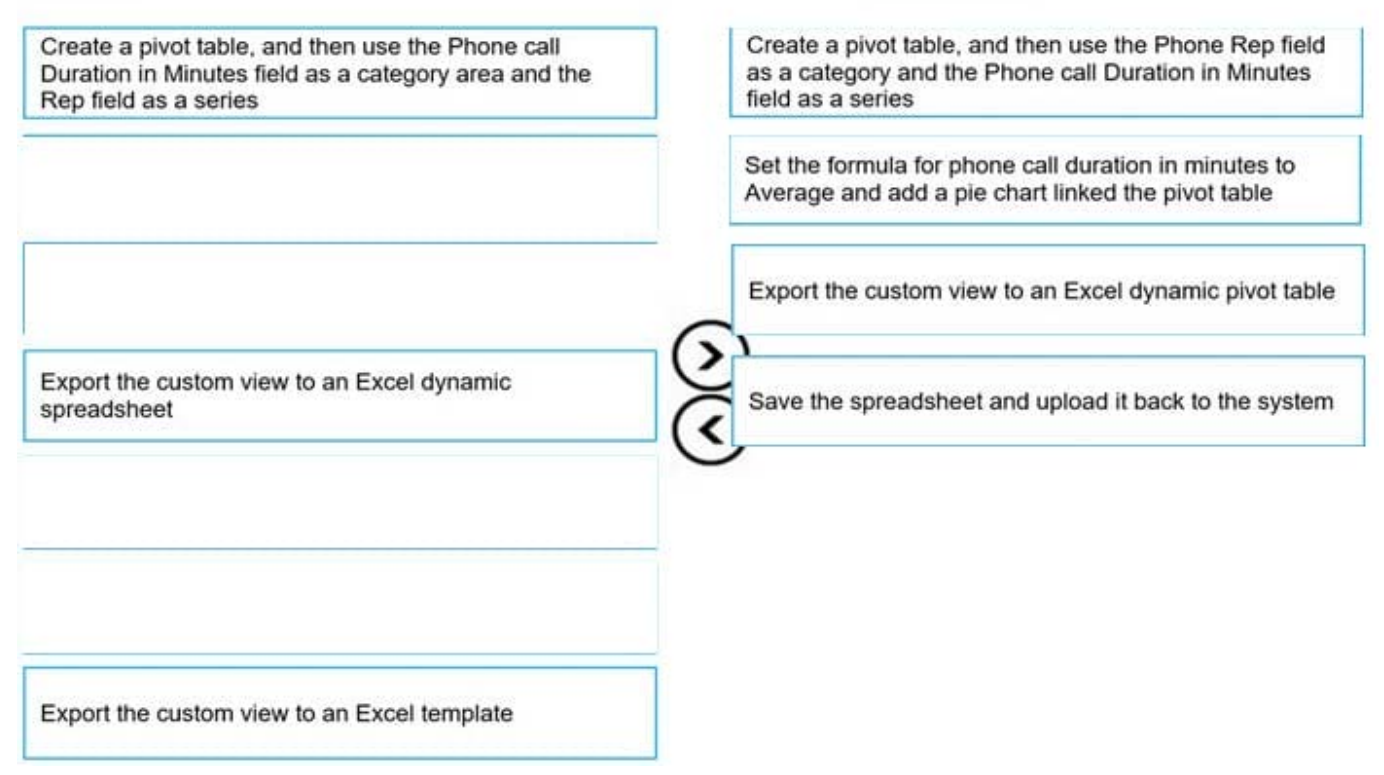

Step 1: Export the custom view to an Excel dynamic pivot table You can export app data to an Office Excel PivotTable to see patterns and trends in data. An Excel PivotTable is a great way to summarize, analyze, explore, and present your app data. Step 2: Create a pivot table, and then use the Phone Rep field as a category and the Phone call Duration in Minutes as field as series Step 3: Set the formula for phone call duration in minutes to Average and add a pie chart linked to the pivot table

Step 4: Save the spreadsheet and upload it back to the system. Reference: https://docs.microsoft.com/enus/powerapps/user/export-excel-pivottable

#### **QUESTION 2**

You create a personal view.

You need to ensure that other users can access the view.

What should you do?

- A. Share the view with the users.
- B. Set the view as the default view.
- C. Assign the view to the users.
- D. Email the users a link to the view.

Correct Answer: A

Users can share their personal views with other users and teams. If you share a view with another user, the view will

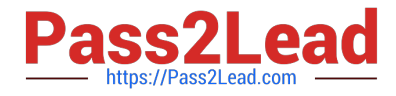

appear under My Views for the other user. Reference: https://subscription.packtpub.com/book/business-andother/9781838985684/12/ch12lvl1sec58/sharing-personal-views

# **QUESTION 3**

Note: This question is part of a series of questions that present the same scenario. Each question in the series contains a unique solution that might meet the stated goals. Some question sets might have more than one correct solution, while

others might not have a correct solution.

After you answer a question in this section, you will NOT be able to return to it. As a result, these questions will not appear in the review screen.

You build a canvas app for a manufacturing company. The company receives parts and materials from many vendors. You create a form to collect information from packing slips.

Receivers must be able to take a picture of packing slips to receive materials instead of manually entering data in the app.

You need to ensure that users can scan packing slip information into the form.

Proposed solution: Use an Entity Extraction model.

Does the solution meet the goal?

A. Yes

B. No

Correct Answer: A

AI Builder entity extraction models recognize specific data in the text that you target based on your business needs.

The model identifies key elements in the text and then classifies them into predefined categories. This can help you transform unstructured data into structured data that\\'s machine-readable. You can then apply processing to retrieve

information, extract facts, and answer questions.

Note: Create a canvas app and add the text recognizer AI Builder component to your screen. This component takes a photo or loads an image from the local device, and then processes it to detect and extract text based on the text

recognition prebuilt model. If it detects text in the image, the component outputs the text and identifies the instances by showing a rectangle for each instance in the image.

Reference:

https://knowledgefrommanish.com/powerplatform/ai-builder-entity-extraction-ai-model/

https://docs.microsoft.com/en-us/ai-builder/prebuilt-text-recognizer-component-in-powerapps

#### **QUESTION 4**

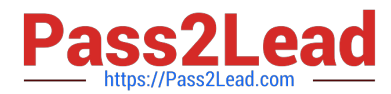

Note: This question is part of a series of questions that present the same scenario. Each question in the series contains a unique solution that might meet the stated goals. Some question sets might have more than one correct solution, while others might not have a correct solution.

After you answer a question in this section, you will NOT be able to return to it. As a result, these questions will not appear in the review screen.

A company is deploying Microsoft Power Platform components to streamline a job candidate screening process.

The human resources (HR) representatives of the company plan to attend school career fairs. The HR representatives must qualify and enter potential job candidates into a Power Apps app. The HR representatives must enter the following information for each candidate:

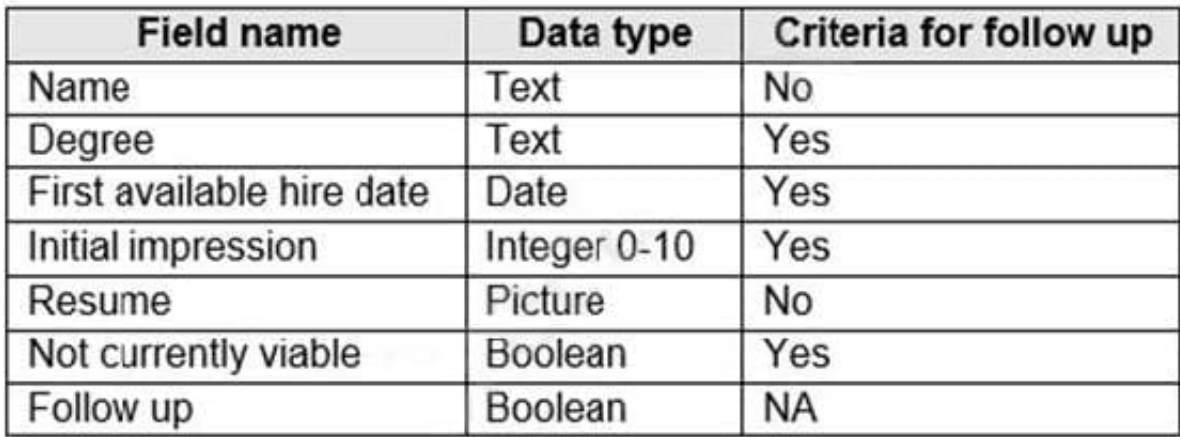

If a candidate is currently unqualified for a job position but would eventually qualify based on follow-up criteria, the followup checkbox must be selected or cleared in the system immediately.

The company plans to create a similar Power Apps app that will contain the same business use case, but for internal employees and promotions.

You need to create a Power Apps app solution to automatically mark the candidate for follow up.

Proposed solution: Create a business rule on the appropriate data entity with a scope of entity.

Does the solution meet the goal?

A. Yes

B. No

Correct Answer: B

Instead use Common Data Service workflow with a PowerQuery on the data entity.

Note: Process (Workflow) table/entity reference is a set of logical rules that define the steps necessary to automate a specific business process, task, or set of actions to be performed. Common Data Service workflow support: Filter triggers based on which attributes change - You can control which field changes trigger your automated flows. For example, trigger your flow only when the status field changes while ignoring all other fields that may change.

Reference: https://docs.microsoft.com/en-us/business-applications-release-notes/april19/microsoft-flow/automatedparity-classic-common-data-service-workflows

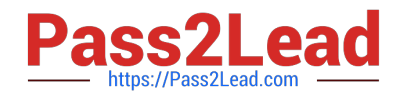

# **QUESTION 5**

DRAG DROP

A company has the following divisions: wholesale and retail.

The manufacturer wants to create a single Power BI report to allow users to view data from a Microsoft SQL Server database.

You need to ensure that each user sees data only for the team to which the user is assigned.

How should you secure the report?

To answer, drag the appropriate options to the correct action. Each option may be used once, more than once, or not at all. You may need to drag the split bar between panes or scroll to view content.

NOTE: Each correct selection is worth one point.

Select and Place:

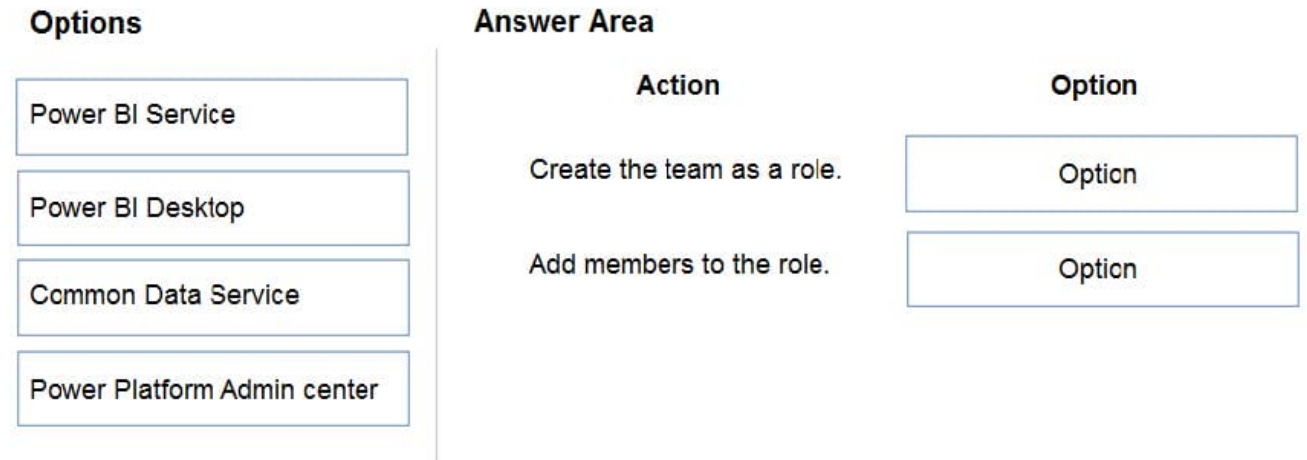

Correct Answer:

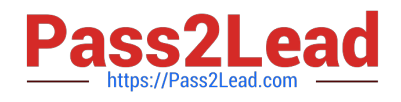

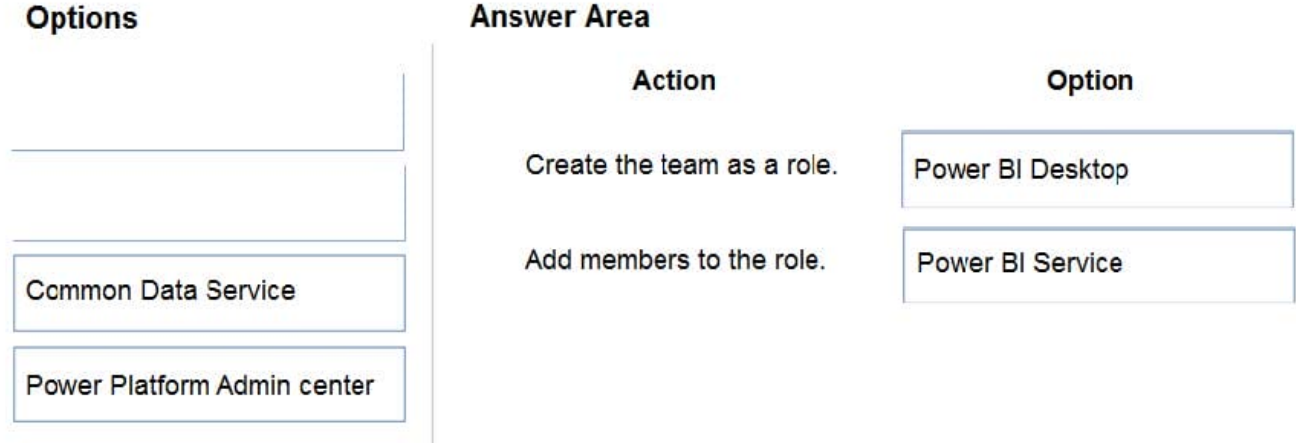

Box 1: Power BI Desktop

You can define roles and rules within Power BI Desktop. When you publish to Power BI, it also publishes the role definitions.

To define security roles, follow these steps.

1.

Import data into your Power BI Desktop report, or configure a DirectQuery connection.

2.

From the Modeling tab, select Manage Roles.

3.

From the Manage roles window, select Create.

4.

Etc.

Box 2: Power BI Service

After you save your report in Power BI Report Server, you manage security and add or remove members on the server.

1.

 In Power BI Desktop, save the report to Power BI Report Server. You need to use the version of Power BI Desktop for Power BI Report Server.

2.

In Power BI Report Service, select the ellipsis (…) next to the report.

3.

Select Manage > Row-level security.

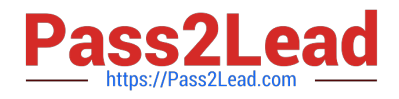

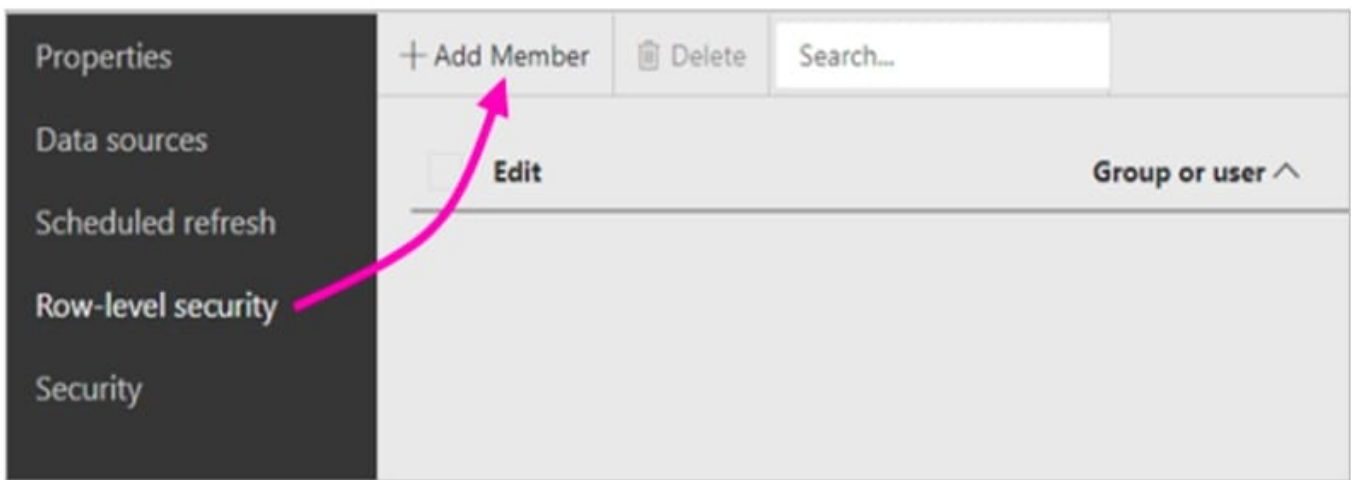

On the Row-level security page, you add members to a role you created in Power BI Desktop.

Reference: https://docs.microsoft.com/en-us/power-bi/create-reports/desktop-rls

[PL-100 PDF Dumps](https://www.pass2lead.com/pl-100.html) [PL-100 VCE Dumps](https://www.pass2lead.com/pl-100.html) [PL-100 Study Guide](https://www.pass2lead.com/pl-100.html)